平 成 2 4 年 9 月 2 0 日

お得意様各位 システムサービス課 福 生 市 牛 浜 1 0 4

#### System-V/LX 相続税申告書・電子申告システムの送付について

拝啓 時下ますますご清栄のこととお慶び申し上げます。平素は格別のお取引を賜り誠にあり がとうございます。

平成24年4月分以降用相続税申告書、電子申告システムが完成しましたのでお届け致します。

- ・平成24年相続税申告書:第1表・修正第1表他各様式変更
- ・国税電子申告システム:・平成24年4月1日以後終了事業年度対応の法人税変換別表の追加 別表3-2、3-3、3-4、3-4付、11-1の2、13-2、13-5、16-10
	- ・復興特別法人税申告書の電子申告変換対応
- ・地方税電子申告システム: ・日税連の新ICカード(オレンジ色)での署名に対応
	- ・[887]地方税ポータルセンタ 登録・変更作業内に機能追加 (今までPCdeskでしかできなかった提出先の追加や税目の変更、 電子証明書の登録等の機能追加)

詳しくは、案内文P.8~の更新内容をご一読いただき、変換内容等をご確認下さいますようお願 い致します。

尚、9月18日にe-Taxソフトもバージョンアップしております。国税電子申告をご利用のコンピ ュータにおいて、e-Taxを呼び出して更新作業を行って(P.7参照)いただきますようお願い致しま す。(e-Tax更新を行わないとデータ変換が正しくできませんので必ず行って下さい。)

今後とも倍旧のお引き立ての程、宜しくお願い申し上げます。

敬具

送付資料目次 

※改正保守のご加入(未納含む)に基づき、以下の内容を同封しております。

送付プログラム

・System-V/LX用 平成24年 相続税申告書・電子申告(国税・地方税)電子申告 プログラム更新·電子申告環境設定·取扱説明書PDF CD-R 1枚

※サーバーが複数台ある場合でも共通で使用できます。

#### 取扱説明書

CD-R内にPDFファイルとして入っています。

案内資料

• 同封物の解説及びバージョン一覧表 ・・・ ・ [1000]プログラムの更新作業 ・・・・・・・・・・・・・・・・2~3 ・ 環境設定インストール方法 ・・・・・・・・・・・・・・・・・4~7 • 相続税申告書更新内容 • • • • • • • • • • • • • • ・ 電子申告システム更新内容 ・・・・・・・・・・・・・・・・・9

- 送付内容のお問い合わせ先

送付内容に関するお問い合わせにつきましては、サービス課までご連絡下さいますよう お願いします。 尚、保守にご加入のお客様はフリーダイヤルをご利用下さい。 TEL  $042-553-5311$  (AM10:00~12:00 PM1:00~3:30)  $FAX$  042-553-9901

## 同封物の解説 ( System-V/ LX ) 12.09 以下のCD-Rを同封しています。 平成24年 今回送付したCD-Rは 相続税申告書 電子申告(国税・地方税)プログラム更新 ・各プログラム 取扱説明書PDF・電子申告環境設定 ・電子申告(国税・地方税)環境設定 12.09 ・PDFファイルの取扱説明書  $\circ$  O System-V を1枚に入れて送付しています。LX 株式会社タテムラ

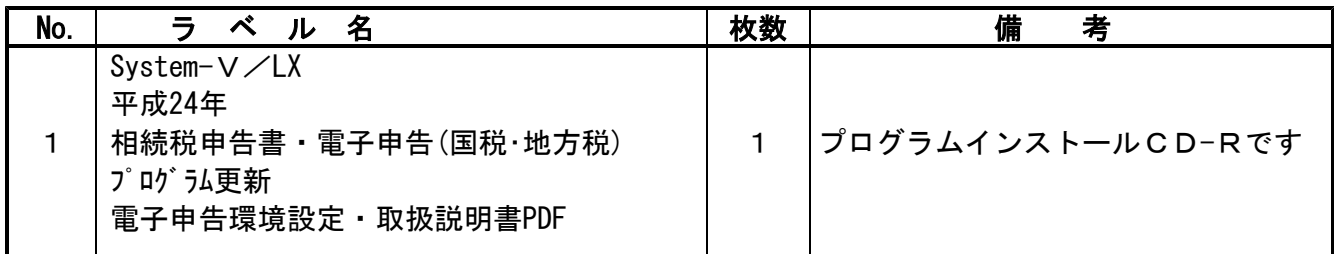

転送後のバージョン確認

下記のプログラムは F9 (申告・個人・分析)の2頁目と、 F10 (データ変換) の1頁目に 表示します。

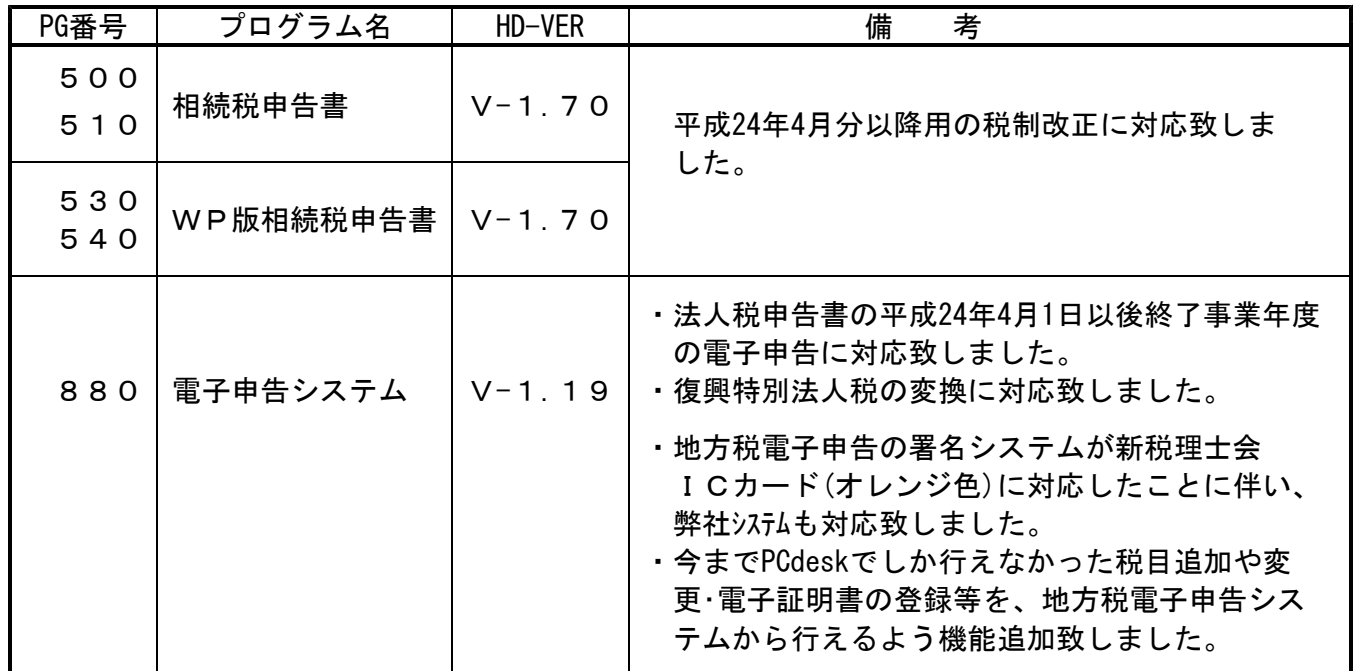

## ●バージョン確認後

環境設定のCD-Rは必ず保管して下さい。(機械が故障した際に使用します。)

# [1000] プログラムの更新作業 F10

J

## ● 操作方法

- ①「平成24年 相続税申告書・電子申告プログラム更新~12.09」と書かれているCD-Rを用意 します。
- ② F10 データ変換のメニューを呼び出します。

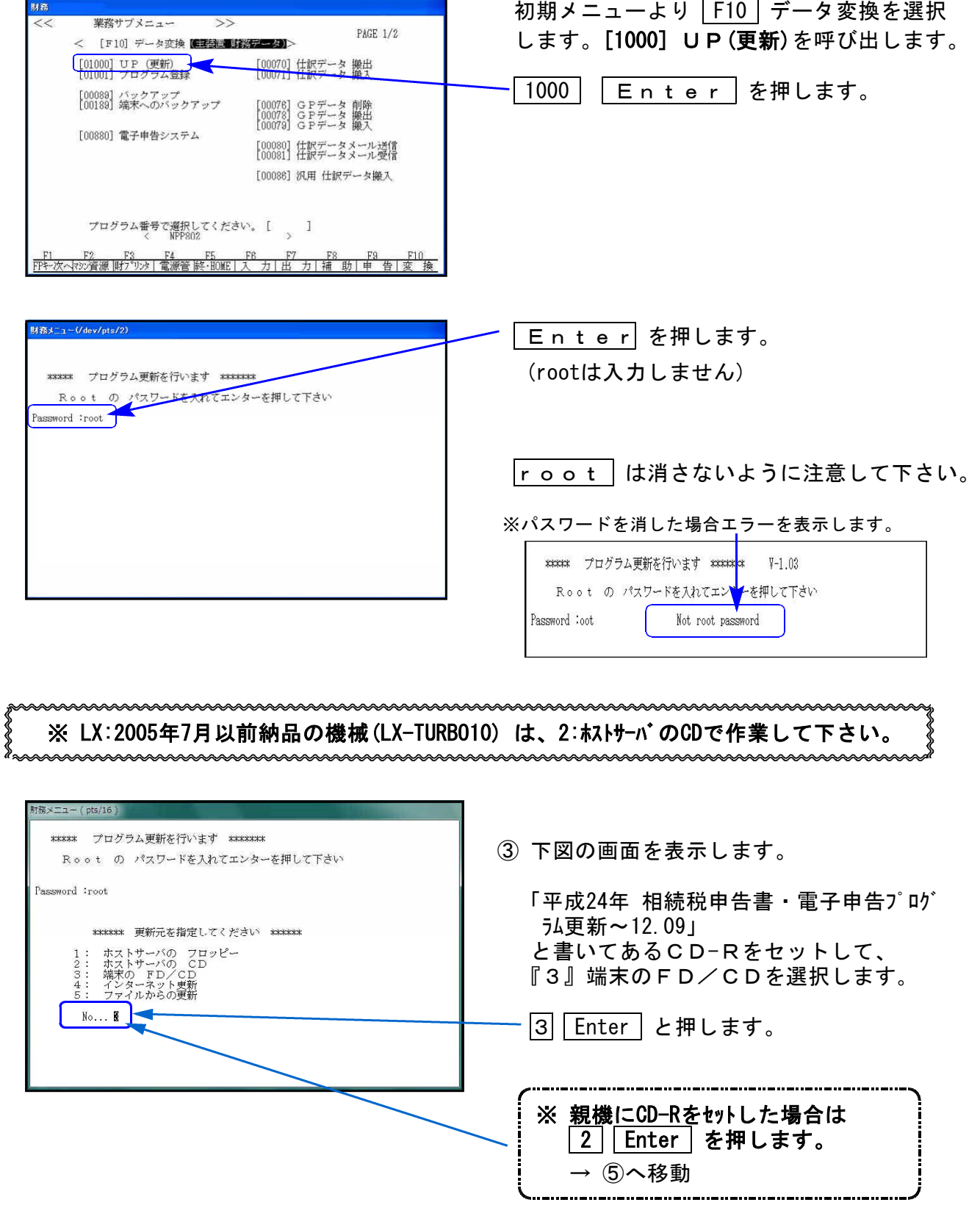

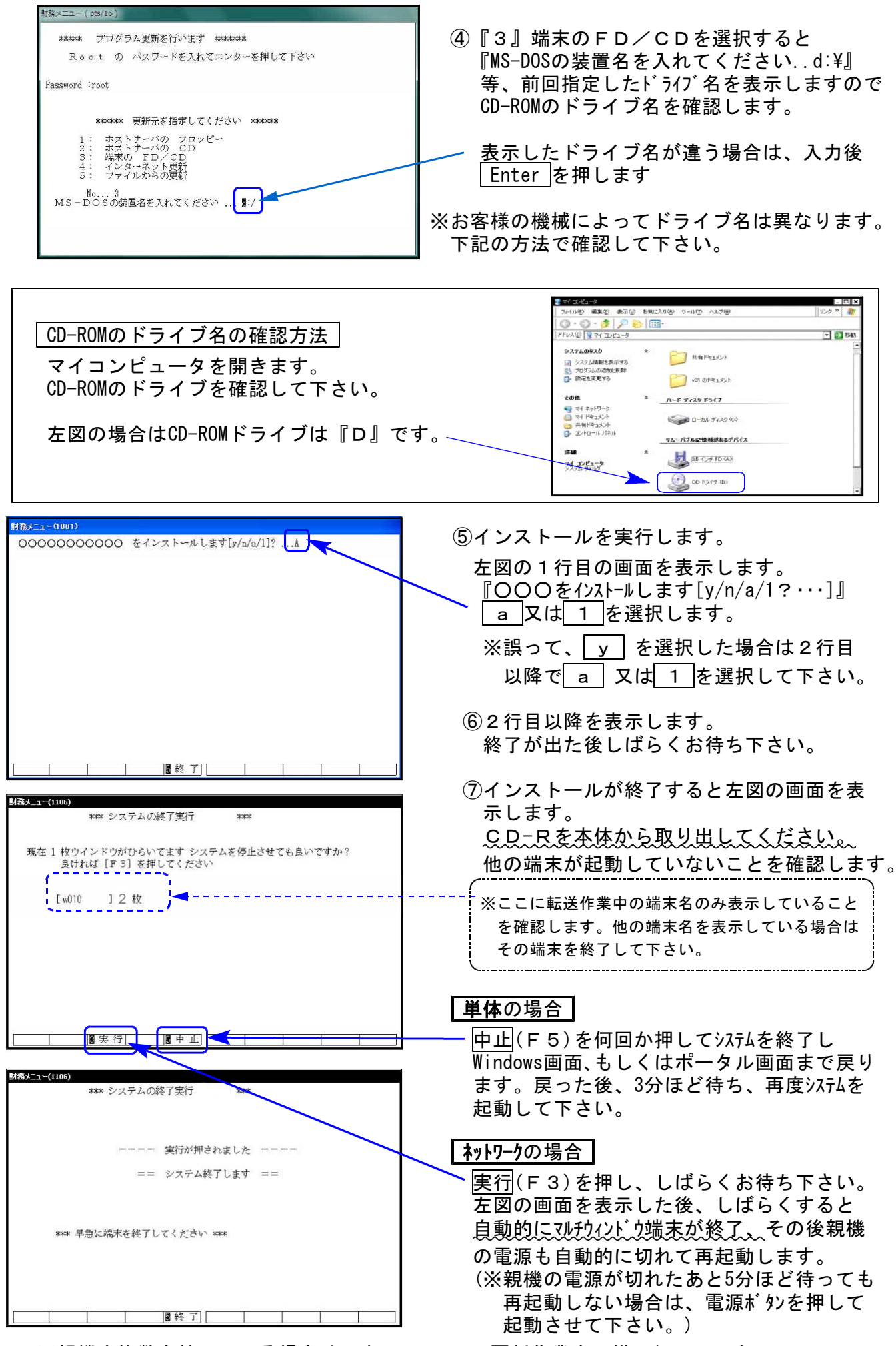

※親機を複数台持っている場合は、本CD-Rにて更新作業を同様に行って下さい。

転送前の確認事項

●インストールを行う際は、全てのプログラムを終了して下さい。(マルチウィンドウ端末 も閉じて下さい。)終了せずインストールを行うとプログラムが正常に動作しません。

インストールは下記に沿って各端末機で行って下さい。

- 1. 今回送付した「平成24年 相続税申告書・電子申告プログラム更新~12.09」と書いてある CD-Rを用意して端末機にセットします。 (※ウィルスセキュリティソフトをお使いのお客様は、機能をすべてオフにしてください。)
- 2. コンピュータ(XPはマイコンピュータ)をダブルクリック→CD-ROMドライブをダブルクリッ クします。CD-Rの内容を表示しますので『InstTams4.exe』を右クリックし、手順3へ。

(XPの場合は『InstTams4.exe』をダブルクリックして手順5へ)

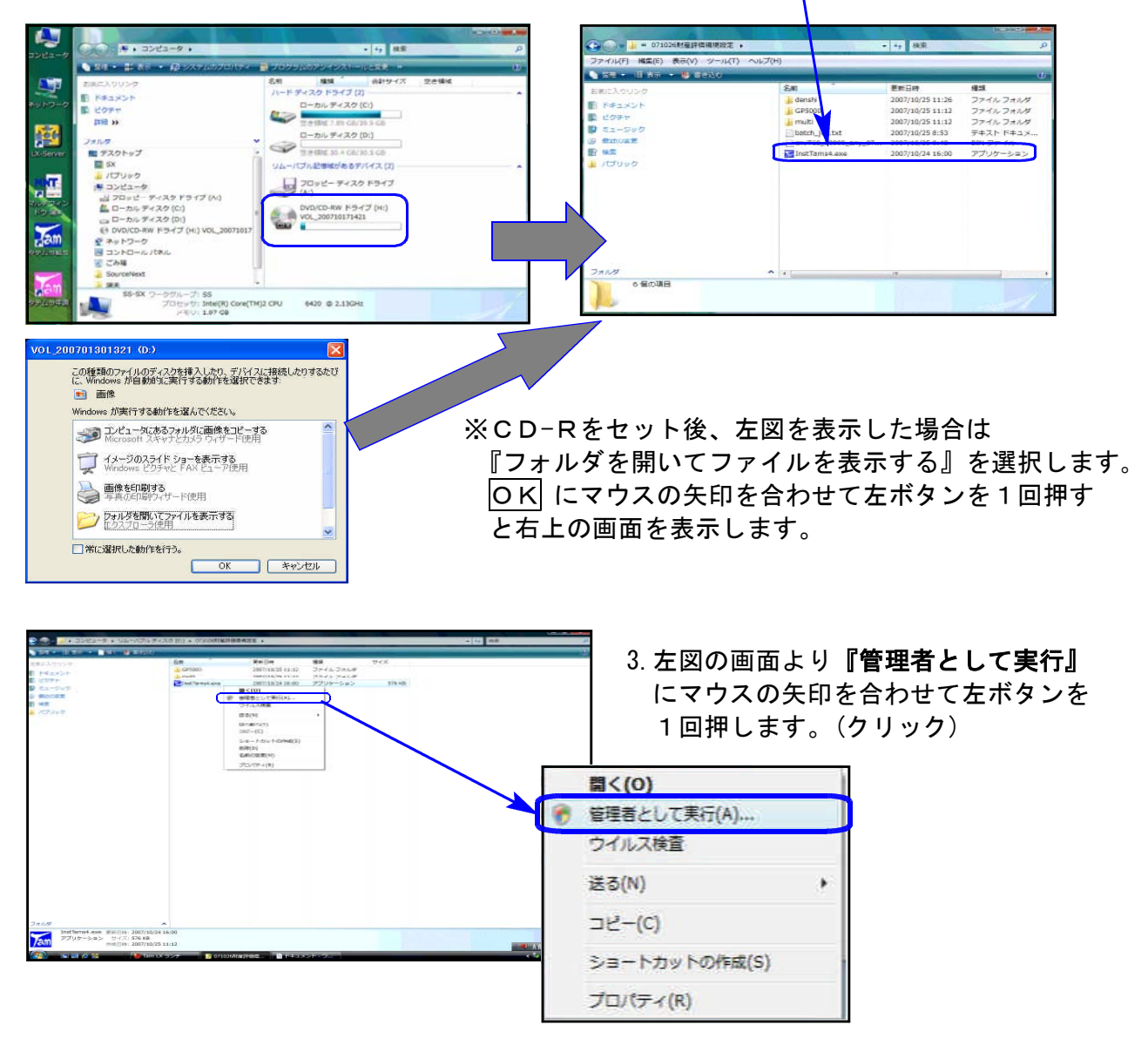

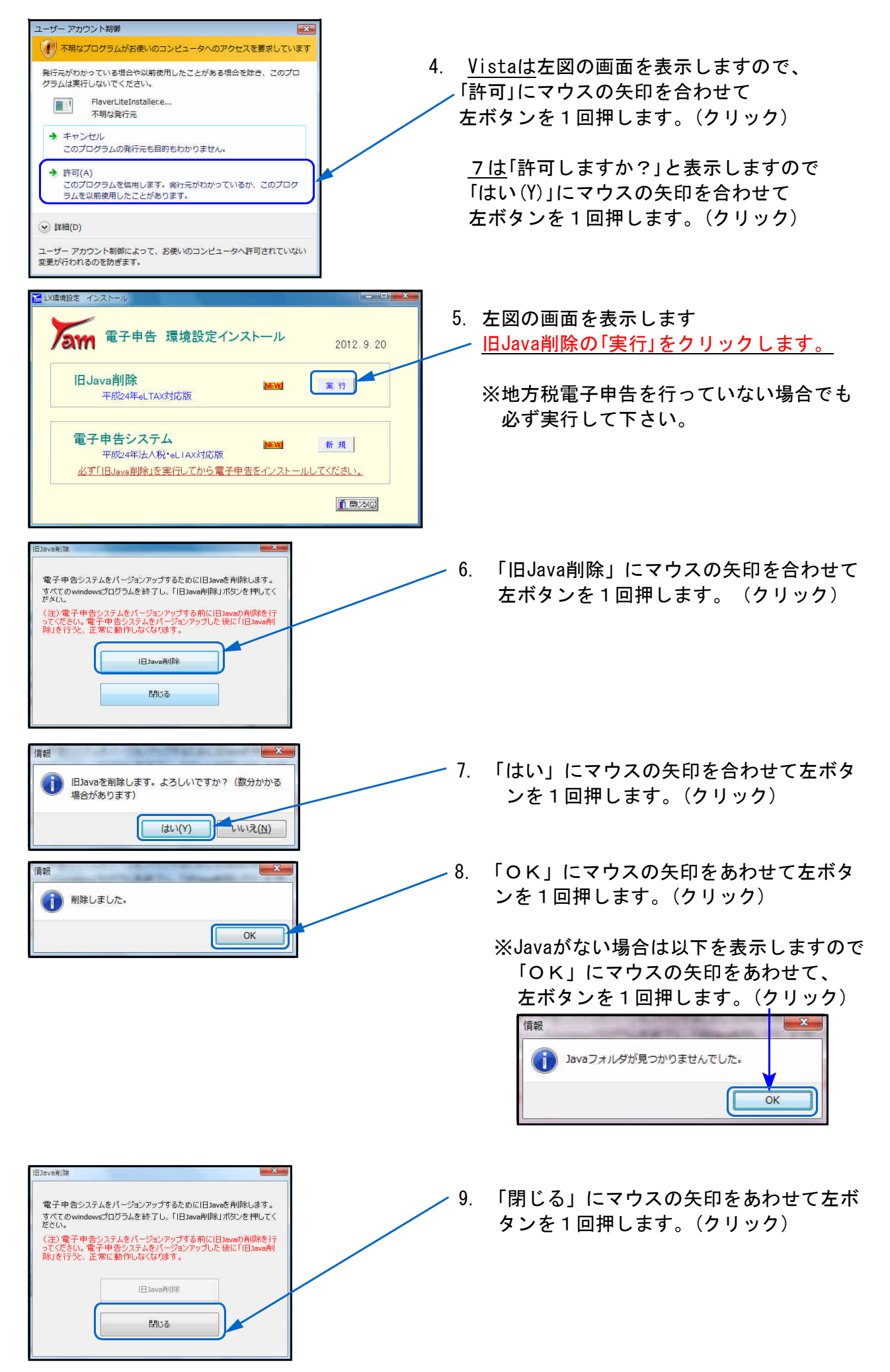

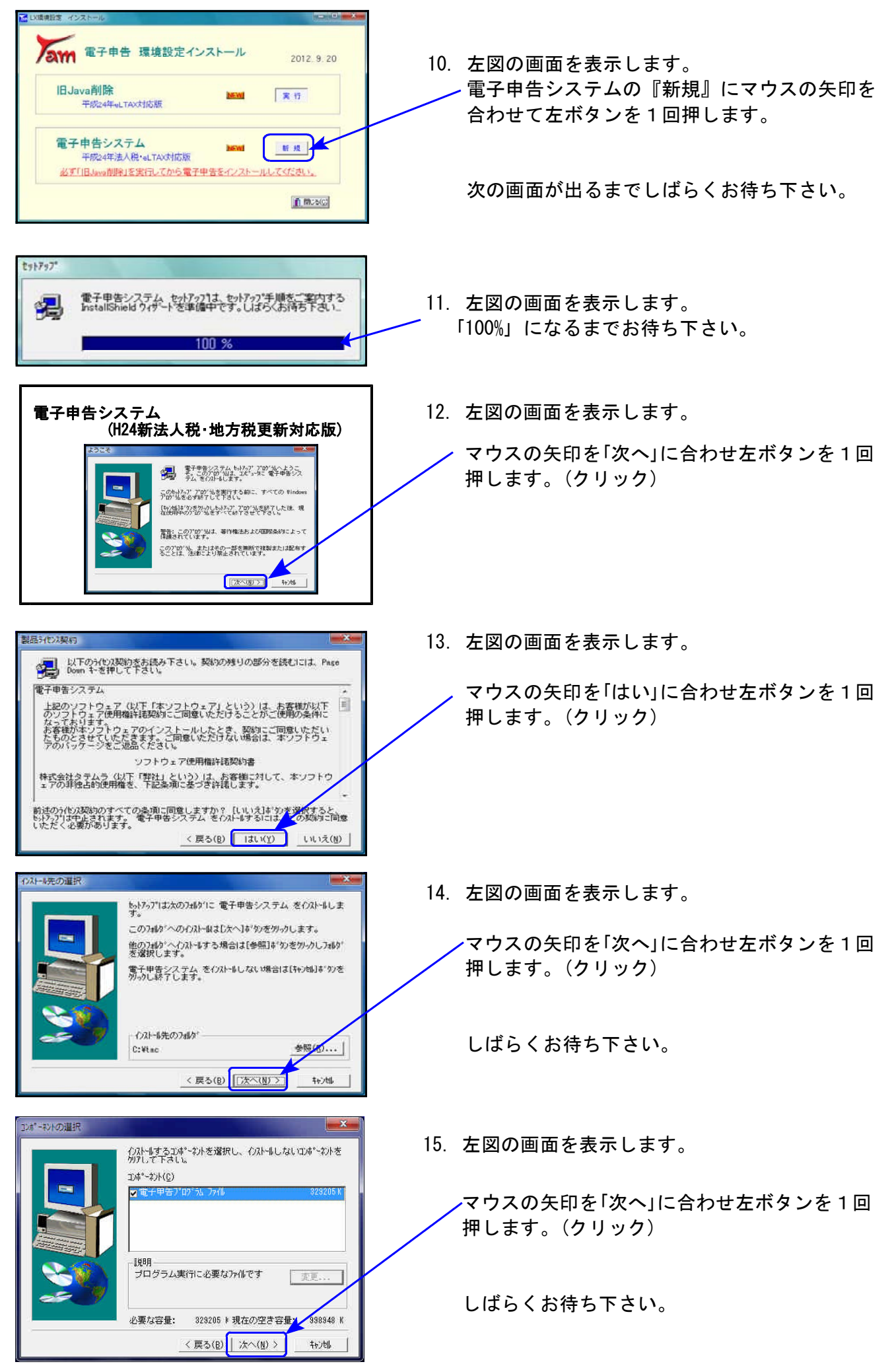

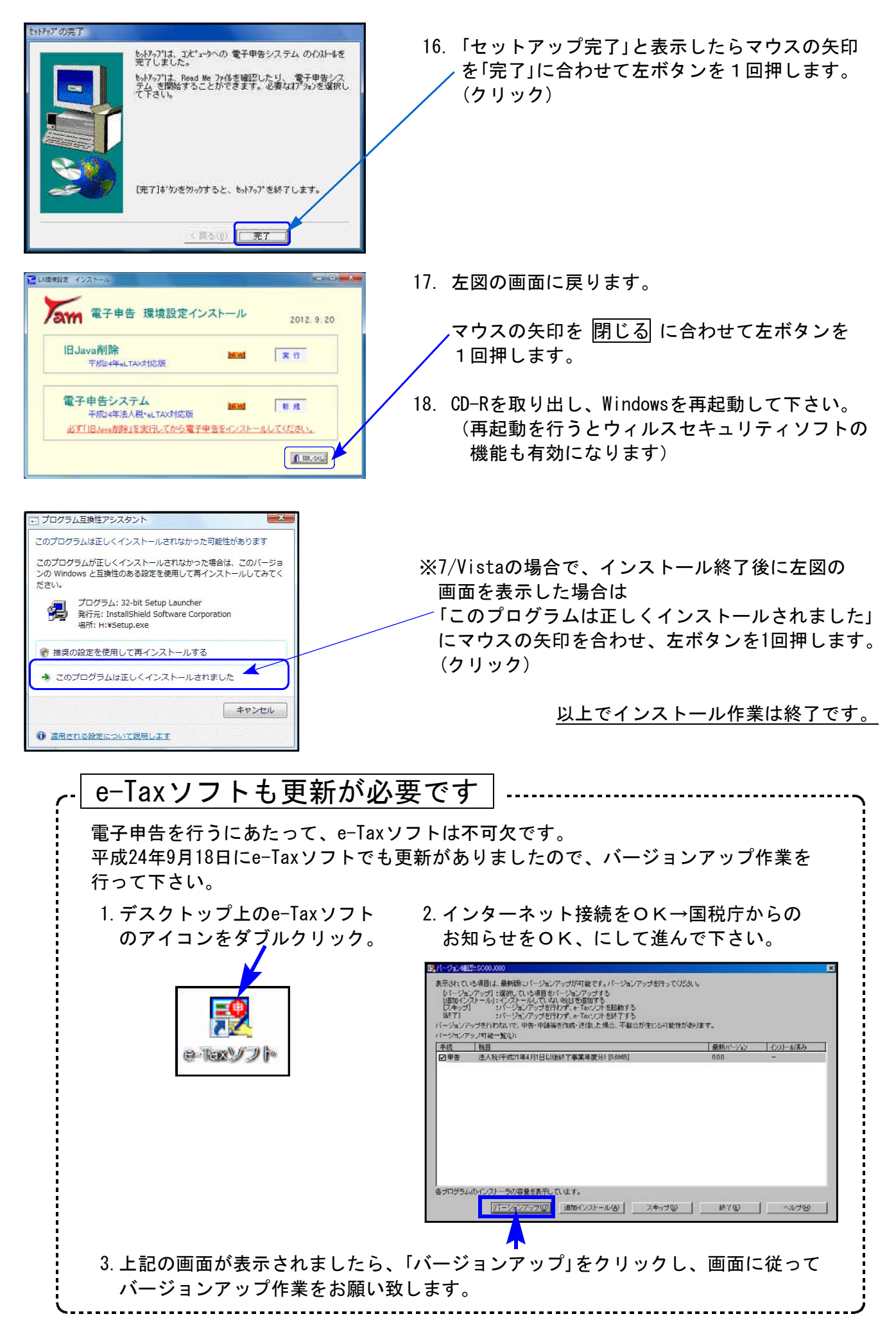

## 平成24年版 相続税申告書更新内容 12.09 12.09 12.09

平成24年4月分以降用相続税申告書は、下記の改正内容に伴いプログラムを変更致しました。 ※平成24年3月31日以前に相続を開始した場合は、平成23年版プログラムをご利用下さい。 (プログラムNO 500または510 |\* でデータ年とプログラム年を指定して呼び出します。)

【第1表・第1表(続)・修正第1表・修正第1表(続)】 24欄山林納税猶予税額(第8の3表2⑧欄)が追加になりました。 よって、25欄以降の計算変更に対応しました。 又、官製用紙の印刷も対応しました。

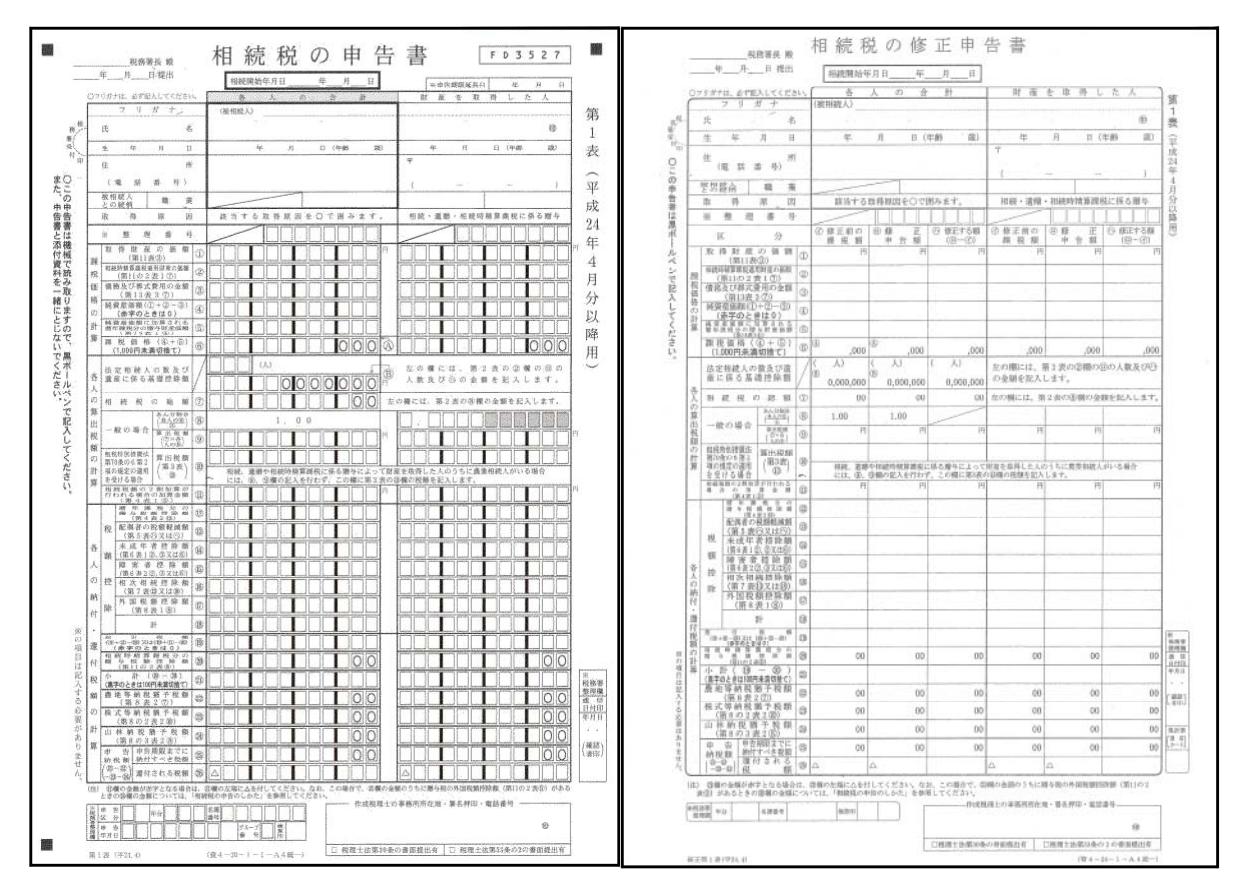

※第8表関連表は弊社システムにはございません。24欄は手入力となります。

【第8表】

様式が一部変更になりましたので対応致しました。

【第11の2】

様式が一部変更になりましたので対応致しました。

【第11・11の2表の付表1】

様式が一部変更になりましたので対応致しました。

【第14表】

様式が一部変更になりましたので対応致しました。

### ● 国税電子申告更新内容

### |51:新法人税送信用データ変換 |

平成24年4月1日以後終了事業年度分のデータ変換について e-Tax(9月18日更新)で平成24年4月1日以後終了事業年度分の申告受付帳票が増え、全表対応 となったことに伴い、以下の表を変換画面に追加致しました。

#### 別表3-2、別表3-3、別表3-4、別表3-4付表、別表11-1の2、別表13-2、別表13-5、別表16-10

## 54:復興法人税送信用データ変換

復興特別法人税の電子申告変換機能、復興特別法人税用送付書を追加致しました。

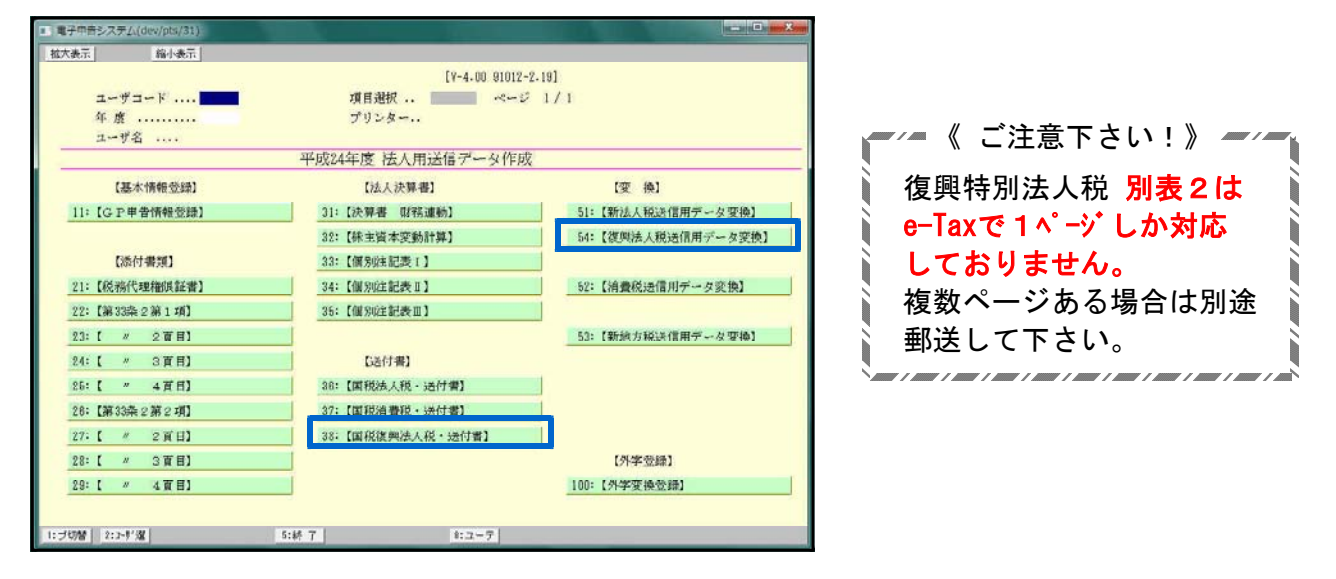

## ● 地方税雷子申告更新内容

### │53∶新地方税送信用データ変換│

日税連の新ICカード(オレンジ色)での署名に対応いたしました。 今回の更新で、国税・地方税ともに新ICカードをお使いいただけるようになります。 ※新ICカード使用前に、「電子証明書の差替え(登録)作業」が必要となります。※

### 887:地方税ポータルセンタ 登録・変更作業

「[887]地方税ポータルセンタ 登録・変更作業」に、機能を追加致しました。 「提出先の登録・追加・削除」「税目の変更・追加・削除」「暗証番号の変更」「電子証明書の 登録」 」 「基本情報ファイルの提供依頼 「基本情報ファイルの提供承認」等、PCdeskを 開かずに、タテムラ電子申告メニュー内にてお使いいただけます。

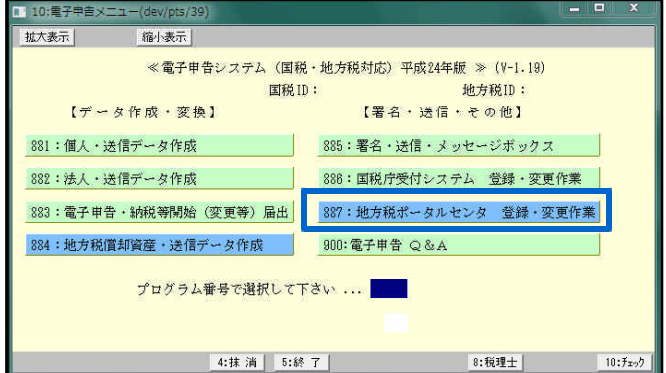